**MySQL and Solaris**

#### **Abstract**

This is the MySQL Solaris extract from the MySQL 5.5 Reference Manual.

For legal information, see the [Legal Notices.](#page-4-0)

For help with using MySQL, please visit the [MySQL Forums,](http://forums.mysql.com) where you can discuss your issues with other MySQL users.

Document generated on: 2019-06-16 (revision: 62379)

# **Table of Contents**

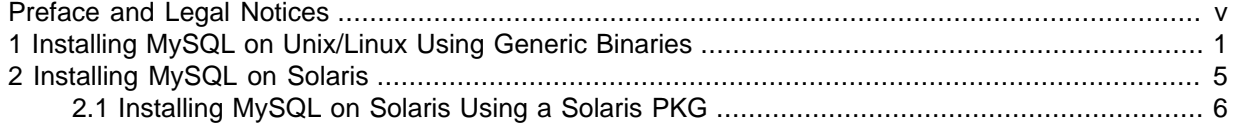

# <span id="page-4-1"></span>Preface and Legal Notices

This is the MySQL Solaris extract from the MySQL 5.5 Reference Manual.

**Licensing information—MySQL 5.5.** This product may include third-party software, used under license. If you are using a Commercial release of MySQL 5.5, see the [MySQL 5.5 Commercial Release](https://downloads.mysql.com/docs/licenses/mysqld-5.5-com-en.pdf) [License Information User Manual](https://downloads.mysql.com/docs/licenses/mysqld-5.5-com-en.pdf) for licensing information, including licensing information relating to third-party software that may be included in this Commercial release. If you are using a Community release of MySQL 5.5, see the [MySQL 5.5 Community Release License Information User Manual](https://downloads.mysql.com/docs/licenses/mysqld-5.5-gpl-en.pdf) for licensing information, including licensing information relating to third-party software that may be included in this Community release.

**Licensing information—MySQL NDB Cluster 7.2.** This product may include third-party software, used under license. If you are using a *Commercial* release of NDB Cluster 7.2, see the [MySQL NDB](https://downloads.mysql.com/docs/licenses/cluster-7.2-com-en.pdf) [Cluster 7.2 Commercial Release License Information User Manual](https://downloads.mysql.com/docs/licenses/cluster-7.2-com-en.pdf) for licensing information relating to third-party software that may be included in this Commercial release. If you are using a Community release of NDB Cluster 7.2, see the [MySQL NDB Cluster 7.2 Community Release License Information](https://downloads.mysql.com/docs/licenses/cluster-7.2-gpl-en.pdf) [User Manual](https://downloads.mysql.com/docs/licenses/cluster-7.2-gpl-en.pdf) for licensing information relating to third-party software that may be included in this Community release.

## <span id="page-4-0"></span>**Legal Notices**

Copyright © 1997, 2019, Oracle and/or its affiliates. All rights reserved.

This software and related documentation are provided under a license agreement containing restrictions on use and disclosure and are protected by intellectual property laws. Except as expressly permitted in your license agreement or allowed by law, you may not use, copy, reproduce, translate, broadcast, modify, license, transmit, distribute, exhibit, perform, publish, or display any part, in any form, or by any means. Reverse engineering, disassembly, or decompilation of this software, unless required by law for interoperability, is prohibited.

The information contained herein is subject to change without notice and is not warranted to be errorfree. If you find any errors, please report them to us in writing.

If this is software or related documentation that is delivered to the U.S. Government or anyone licensing it on behalf of the U.S. Government, then the following notice is applicable:

U.S. GOVERNMENT END USERS: Oracle programs, including any operating system, integrated software, any programs installed on the hardware, and/or documentation, delivered to U.S. Government end users are "commercial computer software" pursuant to the applicable Federal Acquisition Regulation and agency-specific supplemental regulations. As such, use, duplication, disclosure, modification, and adaptation of the programs, including any operating system, integrated software, any programs installed on the hardware, and/or documentation, shall be subject to license terms and license restrictions applicable to the programs. No other rights are granted to the U.S. Government.

This software or hardware is developed for general use in a variety of information management applications. It is not developed or intended for use in any inherently dangerous applications, including applications that may create a risk of personal injury. If you use this software or hardware in dangerous applications, then you shall be responsible to take all appropriate fail-safe, backup, redundancy, and other measures to ensure its safe use. Oracle Corporation and its affiliates disclaim any liability for any damages caused by use of this software or hardware in dangerous applications.

Oracle and Java are registered trademarks of Oracle and/or its affiliates. Other names may be trademarks of their respective owners.

Intel and Intel Xeon are trademarks or registered trademarks of Intel Corporation. All SPARC trademarks are used under license and are trademarks or registered trademarks of SPARC

International, Inc. AMD, Opteron, the AMD logo, and the AMD Opteron logo are trademarks or registered trademarks of Advanced Micro Devices. UNIX is a registered trademark of The Open Group.

This software or hardware and documentation may provide access to or information about content, products, and services from third parties. Oracle Corporation and its affiliates are not responsible for and expressly disclaim all warranties of any kind with respect to third-party content, products, and services unless otherwise set forth in an applicable agreement between you and Oracle. Oracle Corporation and its affiliates will not be responsible for any loss, costs, or damages incurred due to your access to or use of third-party content, products, or services, except as set forth in an applicable agreement between you and Oracle.

This documentation is NOT distributed under a GPL license. Use of this documentation is subject to the following terms:

You may create a printed copy of this documentation solely for your own personal use. Conversion to other formats is allowed as long as the actual content is not altered or edited in any way. You shall not publish or distribute this documentation in any form or on any media, except if you distribute the documentation in a manner similar to how Oracle disseminates it (that is, electronically for download on a Web site with the software) or on a CD-ROM or similar medium, provided however that the documentation is disseminated together with the software on the same medium. Any other use, such as any dissemination of printed copies or use of this documentation, in whole or in part, in another publication, requires the prior written consent from an authorized representative of Oracle. Oracle and/ or its affiliates reserve any and all rights to this documentation not expressly granted above.

## **Documentation Accessibility**

For information about Oracle's commitment to accessibility, visit the Oracle Accessibility Program website at

[http://www.oracle.com/pls/topic/lookup?ctx=acc&id=docacc.](http://www.oracle.com/pls/topic/lookup?ctx=acc&id=docacc)

# **Access to Oracle Support**

Oracle customers that have purchased support have access to electronic support through My Oracle Support. For information, visit

<http://www.oracle.com/pls/topic/lookup?ctx=acc&id=info> or visit [http://www.oracle.com/pls/topic/lookup?](http://www.oracle.com/pls/topic/lookup?ctx=acc&id=trs) [ctx=acc&id=trs](http://www.oracle.com/pls/topic/lookup?ctx=acc&id=trs) if you are hearing impaired.

# <span id="page-6-0"></span>Chapter 1 Installing MySQL on Unix/Linux Using Generic **Binaries**

Oracle provides a set of binary distributions of MySQL. These include generic binary distributions in the form of compressed  $tar$  files (files with a .  $tar.gz$  extension) for a number of platforms, and binaries in platform-specific package formats for selected platforms.

This section covers the installation of MySQL from a compressed  $\text{tar}$  file binary distribution. For other platform-specific package formats, see the other platform-specific sections. For example, for Windows distributions, see [Installing MySQL on Microsoft Windows.](https://dev.mysql.com/doc/refman/5.5/en/windows-installation.html)

To obtain MySQL, see [How to Get MySQL](https://dev.mysql.com/doc/refman/5.5/en/getting-mysql.html).

MySQL compressed  $\text{tar}$  file binary distributions have names of the form mysql-VERSION-OS.tar.gz, where VERSION is a number (for example, 5.5.66), and OS indicates the type of operating system for which the distribution is intended (for example,  $pc-1$ inux-i686 or  $winx64$ ).

#### **Warning**

If you have previously installed MySQL using your operating system native package management system, such as yum or apt-get, you may experience problems installing using a native binary. Make sure your previous MySQL installation has been removed entirely (using your package management system), and that any additional files, such as old versions of your data files, have also been removed. You should also check for configuration files such as /etc/my.cnf or the /etc/mysql directory and delete them.

#### **Warning**

MySQL has a dependency on the libaio library. Data directory initialization and subsequent server startup steps will fail if this library is not installed locally. If necessary, install it using the appropriate package manager. For example, on Yum-based systems:

shell> yum search libaio # search for info shell> yum install libaio # install library

Or, on APT-based systems:

```
shell> apt-cache search libaio # search for info
shell> apt-get install libaio1 # install library
```
If you run into problems and need to file a bug report, please use the instructions in [How to Report](https://dev.mysql.com/doc/refman/5.5/en/bug-reports.html) [Bugs or Problems](https://dev.mysql.com/doc/refman/5.5/en/bug-reports.html).

On Unix, to install a compressed  $\text{tar}$  file binary distribution, unpack it at the installation location you choose (typically  $/$ usr $/$ local $/$ mysql). This creates the directories shown in the following table.

**Table 1.1 MySQL Installation Layout for Generic Unix/Linux Binary Package**

| Directory    | <b>Contents of Directory</b>                   |
|--------------|------------------------------------------------|
| bin, scripts | $ my$ sqld server, client and utility programs |
| data         | Log files, databases                           |
| docs         | MySQL manual in Info format                    |
| man          | Unix manual pages                              |

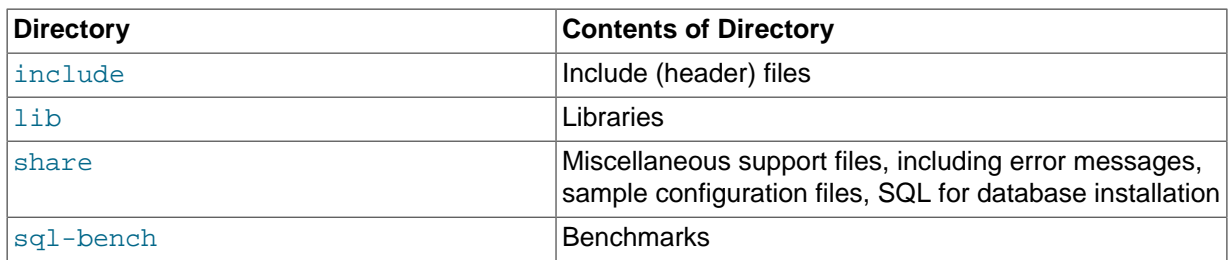

#### **Note**

**SLES 11**: as of MySQL 5.5.57, the Linux Generic tarball package format is EL6 instead of EL5. As a side effect, the MySQL client bin/mysql needs libtinfo.so.5.

A workaround is to create a symlink, such as In -s libncurses.so.5.6 /lib64/ libtinfo.so.5 on 64-bit systems or ln -s libncurses.so.5.6 /lib/libtinfo.so.5 on 32-bit systems.

Debug versions of the mysqld binary are available as  $mysgld-debuq$ . To compile your own debug version of MySQL from a source distribution, use the appropriate configuration options to enable debugging support. See [Installing MySQL from Source.](https://dev.mysql.com/doc/refman/5.5/en/source-installation.html)

To install and use a MySQL binary distribution, the command sequence looks like this:

```
shell> groupadd mysql
shell> useradd -r -g mysql -s /bin/false mysql
shell> cd /usr/local
shell> tar zxvf /path/to/mysql-VERSION-OS.tar.gz
shell> ln -s full-path-to-mysql-VERSION-OS mysql
shell> cd mysql
shell> chown -R mysql .
shell> chgrp -R mysql .
shell> scripts/mysql_install_db --user=mysql
shell> chown -R root .
shell> chown -R mysql data
# Next command is optional
shell> cp support-files/my-medium.cnf /etc/my.cnf
shell> bin/mysqld_safe --user=mysql &
# Next command is optional
shell> cp support-files/mysql.server /etc/init.d/mysql.server
```
#### **Note**

This procedure assumes that you have root (administrator) access to your system. Alternatively, you can prefix each command using the sudo (Linux) or pfexec (Solaris) command.

#### **Note**

The procedure does not assign passwords to MySQL accounts. To do so, use the instructions in [Securing the Initial MySQL Accounts](https://dev.mysql.com/doc/refman/5.5/en/default-privileges.html).

A more detailed version of the preceding description for installing a binary distribution follows.

### **Create a mysql User and Group**

If your system does not already have a user and group to use for running  $mysgld$ , you may need to create one. The following commands add the mysql group and the mysql user. You might want to call the user and group something else instead of  $m_y$ sql. If so, substitute the appropriate name in the following instructions. The syntax for useradd and groupadd may differ slightly on different versions of Unix, or they may have different names such as adduser and addgroup.

```
shell> groupadd mysql
shell> useradd -r -g mysql -s /bin/false mysql
```
#### **Note**

Because the user is required only for ownership purposes, not login purposes, the useradd command uses the  $-r$  and  $-s$  /bin/false options to create a user that does not have login permissions to your server host. Omit these options if your useradd does not support them.

### **Obtain and Unpack the Distribution**

Pick the directory under which you want to unpack the distribution and change location into it. The example here unpacks the distribution under  $/\text{usr}/\text{local}$ . The instructions, therefore, assume that you have permission to create files and directories in  $/$ usr $/$ local. If that directory is protected, you must perform the installation as root.

shell> **cd /usr/local**

Obtain a distribution file using the instructions in [How to Get MySQL.](https://dev.mysql.com/doc/refman/5.5/en/getting-mysql.html) For a given release, binary distributions for all platforms are built from the same MySQL source distribution.

Unpack the distribution, which creates the installation directory. Then create a symbolic link to that directory.  $tar$  can uncompress and unpack the distribution if it has  $z$  option support:

shell> **tar zxvf /path/to/mysql-VERSION-OS.tar.gz** shell> **ln -s full-path-to-mysql-VERSION-OS mysql**

The tar command creates a directory named  $mysq1-VERSION-OS$ . The 1n command makes a symbolic link to that directory. This enables you to refer more easily to the installation directory as / usr/local/mysql.

To install MySQL from a compressed  $\text{tar}$  file binary distribution, your system must have GNU  $\text{qunzip}$ to uncompress the distribution and a reasonable  $\tan$  to unpack it. If your  $\tan$  program supports the z option, it can both uncompress and unpack the file.

GNU tar is known to work. The standard  $tar$  provided with some operating systems is not able to unpack the long file names in the MySQL distribution. You should download and install GNU  $tar$ , or if available, use a preinstalled version of GNU tar. Usually this is available as  $g$ nutar, gtar, or as tar within a GNU or Free Software directory, such as /usr/sfw/bin or /usr/local/bin. GNU tar is available from<http://www.gnu.org/software/tar/>.

If your tar does not have z option support, use gunzip to unpack the distribution and tar to unpack it. Replace the preceding  $\tan$  command with the following alternative command to uncompress and extract the distribution:

shell> **gunzip < /path/to/mysql-VERSION-OS.tar.gz | tar xvf -**

### **Perform Postinstallation Setup**

The remainder of the installation process involves setting distribution ownership and access permissions, initializing the data directory, starting the MySQL server, and setting up the configuration file. For instructions, see [Postinstallation Setup and Testing](https://dev.mysql.com/doc/refman/5.5/en/postinstallation.html).

# <span id="page-10-0"></span>Chapter 2 Installing MySQL on Solaris

# **Table of Contents**

[2.1 Installing MySQL on Solaris Using a Solaris PKG](#page-11-0) .................................................................... [6](#page-11-0)

#### **Note**

MySQL 5.5 supports Solaris 10 (Update 11 and later), and Solaris 11 (Update 3 and later).

MySQL on Solaris is available in a number of different formats.

- For information on installing using the native Solaris PKG format, see [Section 2.1, "Installing MySQL](#page-11-0) [on Solaris Using a Solaris PKG".](#page-11-0)
- To use a standard  $\tan$  binary installation, use the notes provided in Chapter 1, [Installing MySQL on](#page-6-0) [Unix/Linux Using Generic Binaries](#page-6-0). Check the notes and hints at the end of this section for Solaris specific notes that you may need before or after installation.

To obtain a binary MySQL distribution for Solaris in tarball or PKG format, [https://dev.mysql.com/](https://dev.mysql.com/downloads/mysql/5.5.html) [downloads/mysql/5.5.html](https://dev.mysql.com/downloads/mysql/5.5.html).

Additional notes to be aware of when installing and using MySQL on Solaris:

• If you want to use MySQL with the mysql user and group, use the groupadd and useradd commands:

```
groupadd mysql
useradd -g mysql -s /bin/false mysql
```
 $\bullet$  If you install MySQL using a binary tarball distribution on Solaris, because the Solaris  $\tan$  cannot handle long file names, use GNU  $tar$  (gtar) to unpack the distribution. If you do not have GNU tar on your system, install it with the following command:

pkg install archiver/gnu-tar

- You should mount any file systems on which you intend to store  $Inn^{ODE}$  files with the forcedirectio option. (By default mounting is done without this option.) Failing to do so will cause a significant drop in performance when using the InnoDB storage engine on this platform.
- If you would like MySQL to start automatically, you can copy support-files/mysql.server to / etc/init.d and create a symbolic link to it named /etc/rc3.d/S99mysql.server.
- If too many processes try to connect very rapidly to  $m_{\text{vsq1d}}$ , you should see this error in the MySQL log:

Error in accept: Protocol error

You might try starting the server with the  $-\text{back\_log=50}$  option as a workaround for this.

• To configure the generation of core files on Solaris you should use the  $\cos$  coreadm command. Because of the security implications of generating a core on a setuid() application, by default, Solaris does not support core files on setuid() programs. However, you can modify this behavior using coreadm. If you enable setuid() core files for the current user, they will be generated using the mode 600 and owned by the superuser.

## <span id="page-11-0"></span>**2.1 Installing MySQL on Solaris Using a Solaris PKG**

You can install MySQL on Solaris using a binary package using the native Solaris PKG format instead of the binary tarball distribution.

To use this package, download the corresponding mysql-VERSION-solaris10- PLATFORM.pkg.gz file, then uncompress it. For example:

```
shell> gunzip mysql-5.5.66-solaris10-x86_64.pkg.gz
```
To install a new package, use pkgadd and follow the onscreen prompts. You must have root privileges to perform this operation:

```
shell> pkgadd -d mysql-5.5.66-solaris10-x86_64.pkg
The following packages are available:
  1 mysql MySQL Community Server (GPL)
               (i86pc) 5.5.66
Select package(s) you wish to process (or 'all' to process
all packages). (default: all) [?,??,q]:
```
The PKG installer installs all of the files and tools needed, and then initializes your database if one does not exist. To complete the installation, you should set the root password for MySQL as provided in the instructions at the end of the installation. Alternatively, you can run the mysql\_secure\_installation script that comes with the installation.

By default, the PKG package installs MySQL under the root path  $\sqrt{\text{opt}/\text{mysgl}}$ . You can change only the installation root path when using pkgadd, which can be used to install MySQL in a different Solaris zone. If you need to install in a specific directory, use a binary  $\tan$  file distribution.

The pkg installer copies a suitable startup script for MySQL into  $/etc/init.d/mysq1$ . To enable MySQL to startup and shutdown automatically, you should create a link between this file and the init script directories. For example, to ensure safe startup and shutdown of MySQL you could use the following commands to add the right links:

shell> **ln /etc/init.d/mysql /etc/rc3.d/S91mysql** shell> **ln /etc/init.d/mysql /etc/rc0.d/K02mysql**

To remove MySQL, the installed package name is  $mysq1$ . You can use this in combination with the pkgrm command to remove the installation.

To upgrade when using the Solaris package file format, you must remove the existing installation before installing the updated package. Removal of the package does not delete the existing database information, only the server, binaries and support files. The typical upgrade sequence is therefore:

```
shell> mysqladmin shutdown
shell> pkgrm mysql
shell> pkgadd -d mysql-5.5.66-solaris10-x86_64.pkg
shell> mysqld_safe &
shell> mysql_upgrade
```
You should check the notes in [Upgrading MySQL](https://dev.mysql.com/doc/refman/5.5/en/upgrading.html) before performing any upgrade.